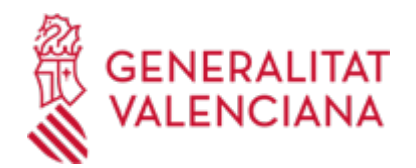

**Comunicación para la inscripción o modificación de datos en el Registro Sanitario de Establecimientos Alimentarios Menores (REM) (14013 / SIA: 211337)**

#### **Organismo**

Conselleria de Sanidad

#### **Estado**

Abierto

## **Plazo de solicitud**

Abierto

# **INFORMACIÓN BÁSICA**

## **PROCEDIMIENTOS RELACIONADOS**

Inscripción en el Registro de Representantes de la Agencia de Tecnología y Certificación Electrónica • (ACCV). (17168 / SIA: 223653)

## **NORMATIVA GENERAL**

· [Normativa] Ley 39/2015, de 1 de octubre, del Procedimiento Administrativo Común de las Administraciones Públicas (BOE nº 236 de 02.10.2015).

<http://boe.es/boe/dias/2015/10/02/pdfs/BOE-A-2015-10565.pdf>

## **ENLACES**

· Aportación documentación y alegaciones al expediente [https://www.gva.es/es/inicio/procedimientos?id\\_proc=20608&version=amp](https://www.gva.es/es/inicio/procedimientos?id_proc=20608&version=amp)

## **DUDAS SOBRE LA TRAMITACIÓN TELEMÁTICA**

## **Dudas del trámite**

- · [CSP Alcoi](mailto:alimentaria_cspalcoi@gva.es)
- · [CSP Alacant](mailto:segalim_alicante@gva.es)
- · [CSP Alzira](mailto:ha_alz@gva.es)
- · [CSP Benicarló](mailto:segalimentaria_benicarlo@gva.es)
- · [CSP Castelló](mailto:seguridadalimentaria_cspcastello@gva.es)
- · [CSP Dénia](mailto:sal_denia@gva.es)
- · [CSP Elx](mailto:seguridadalimentaria_cspelx@gva.es)
- · [CSP Elda](mailto:segalimentaria_elda@gva.es)
- · [CSP Gandia](mailto:csp_gandia@gva.es)
- · [CSP Manises](mailto:segalimentaria_manises@gva.es)
- · [CSP Orihuela](mailto:csp_orihuela@gva.es)
- · [CSP Torrent](mailto:segalimentaria_torrent@gva.es)
- · [CSP Utiel](mailto:csp_utiel@gva.es)
- · [CSP València](mailto:ha_val@gva.es)
- · [CSP Xàtiva](mailto:segalimentaria_xativa@gva.es)

## **Problemas informáticos**

· [Formulario de consulta](https://sede.gva.es/es/formulari-problemes-tecnics)

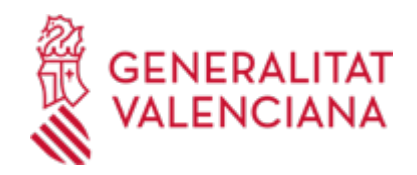

## **SOLICITUD**

## **PLAZO DE PRESENTACIÓN**

- En el caso del inicio de la actividad, con carácter previo a dicho inicio.

- En el caso de una modificación de los datos identificativos de una empresa o establecimiento ya inscrito en el REM, en el plazo de un mes desde que se produjera la modificación.

## **FORMULARIOS Y DOCUMENTACIÓN**

Ver Anexo Documentación preceptiva.

· COMUNICACIÓN PARA LA INSCRIPCIÓN O MODIFICACIÓN DE DATOS EN EL REGISTRO SANITARIO DE ESTABLECIMIENTOS ALIMENTARIOS MENORES (REM) [\(https://siac-front.gva.es/siac](https://siac-front.gva.es/siac-front/public/descarga/es/F44375)[front/public/descarga/es/F44375\)](https://siac-front.gva.es/siac-front/public/descarga/es/F44375)

## **TASAS**

La tasa modelo es la 046-9898 - Tasa por empresas alimentarias, alimentos y establecimientos alimentarios

La cuantía será la que se establece en el artículo 29.4.5 punto 6, de la Ley 20/2017, de 28 de diciembre, de la Generalitat, de tasas, modificada por el artículo 55 de la Ley 8/2021, de 30 de diciembre, de presupuestos de la Generalitat Valenciana para el ejercicio 2022, quedando fijada la tasa por importe de:

Para las comunicaciones de inicio de actividad: 31,18 euros.

Para las comunicaciones de modificaciones de datos siguientes: cambio de titularidad, cambio de denominación social, ampliación de actividad, cambio de domicilio social: 31,18 euros.

Las siguientes comunicaciones no conllevan el pago de tasas:

- Cambio de denominación o numeración del domicilio de la actividad.
- Cambio de denominación o numeración del domicilio social.
- Cese de una o varias de las actividades anotadas.
- Cancelación de la inscripción por cese definitivo de la actividad.

a) PASOS PARA LA CORRECTA OBTENCIÓN DE LOS MODELOS 046

1. Rellene el formulario 9898 (empresas alimentarias, alimentos y establecimientos alimentarios) con los datos que se le solicitan.

Algunos formularios se rellenan a través de simulador. En otros, los datos deben inscribirse directamente sobre el modelo. 2. Una vez cumplimentado el primer modelo PDF, pulse el botón Aceptar.

- 3. Una pantalla le mostrará los datos identificativos del modelo.
- 4. Pulse, de nuevo, el botón Aceptar.
- 5. Pulse el botón Imprimir para obtener las copias necesarias.

Compruebe que los ejemplares que el ordenador le proporciona llevan impresos en el apartado "Número de liquidación" un código de barras y una numeración.

Sólo con esa información las entidades colaboradoras aceptarán los ejemplares para efectuar el pago.

b) El PAGO DE LA TASA podrá realizarse telemáticamente, bien a través de cargo en cuenta, bien a través de tarjeta de crédito o débito.

Enlace en información complementaria

[https://atenea.ha.gva.es/sara/servlet/com.hacienda.pdf.pdf417.ServletRecogidaDatosSimulador?ID\\_SIMUL=SI](https://atenea.ha.gva.es/sara/servlet/com.hacienda.pdf.pdf417.ServletRecogidaDatosSimulador?ID_SIMUL=SIMU046-9898) [MU046-9898](https://atenea.ha.gva.es/sara/servlet/com.hacienda.pdf.pdf417.ServletRecogidaDatosSimulador?ID_SIMUL=SIMU046-9898)

# **FORMA DE PRESENTACIÓN**

# **Presencial**

a) En el registro electrónico de la Administración u Organismo al que se dirijan, así como en los restantes registros electrónicos de cualquiera de los sujetos a las que se refiere el artículo 2.1 de la Ley 39/2015, de

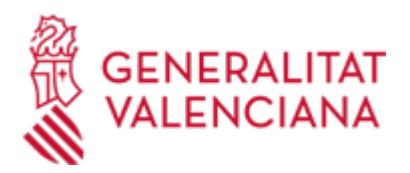

1 de octubre, del Procedimiento Administrativo Común de las Administraciones Públicas.

b) En cualquier oficina de correos. En este caso la presentación de la solicitud en la oficina de correos correspondiente, deberá hacerse de acuerdo con lo dispuesto en el artículo 31 del Real Decreto 1829/1999, de 31 de diciembre, por el que se aprueba el Reglamento por el que se regula la prestación de los servicios postales, en sobre abierto, a fin de que el ejemplar destinado a la Conselleria de Sanidad Universal y Salud Pública sea fechado y sellado antes de ser certificado. En caso de que la solicitud no esté fechada y sellada por la oficina de correos correspondiente, se entenderá como fecha válida de presentación aquella que aparezca en la entrada de registro de la Conselleria de Sanidad Universal y Salud Pública.

c) En las representaciones diplomáticas u oficinas consulares de España en el extranjero.

d) En las oficinas de asistencia en materia de registros.

e) En cualquier otro que establezcan las disposiciones vigentes.

- Y, preferentemente, en:
- · Registro en el Centro de Salud Pública de Valencia
- · Dirección Territorial de Sanidad Alicante
- · Dirección Territorial de Sanidad Valencia
- · Dirección Territorial de Sanidad Castellón
- · Registro General de la Conselleria de Sanidad

## **Telemática**

Antes de iniciar la tramitación electrónica, el usuario debe conocer el Centro de Salud Pública responsable de dicha tramitación, con el fin de indicarlo en el formulario de datos generales de tramitación telemática y en el formulario de solicitud.

El Centro de Salud Pública al que corresponde la tramitación se determina por la localidad donde está ubicado el establecimiento donde se ejerce la actividad y en caso de no disponer instalaciones, por razón del domicilio social de la empresa que ejerce la actividad.

Puede buscar el Centro de Salud Pública que le corresponde en el documento: LISTADO MUNICIPIOS

1.- La presentación telemática de la solicitud y de la documentación requerida se realizará MEDIANTE EL CORRESPONDIENTE TRÁMITE TELEMÁTICO, cuyo enlace directo acaba de indicarse.

Para ello deberán disponer de un sistema de firma electrónica reconocida o cualificada y avanzada basado en certificados electrónicos reconocidos o cualificados de firma electrónica expedidos por prestadores incluidos en la «Lista de confianza de prestadores de servicios de certificación». Entre estos sistemas se admiten:

- El DNIe (DNI electrónico), los certificados emitidos por la FNMT (Fábrica Nacional de Moneda y Timbre) y los certificados de persona jurídica, empleado público o persona física emitidos por la ACCV (Autoritat de Certificació de la C.Valenciana).

- Y el sistema clave-firma del Estado únicamente para las personas físicas (por tanto, quedan excluidas las personas jurídicas: empresas, ayuntamientos, entidades ….). Más información respecto a los sistemas admitidos en la Sede Electrónica de la Generalitat en: https://sede.gva.es/es/sede\_certificados

2.- Para realizar trámites por vía telemática ante la Administración de la Generalitat actuando en representación de otra persona (física o jurídica), deberá inscribirse previamente en el REGISTRO DE REPRESENTANTES de la ACCV, o bien en el REGISTRO ELECTRÓNICO DE APODERAMIENTOS de la Administración General del Estado, cuya respectiva información está disponible en el apartado ";Enlaces"; de este trámite.

Sin esa inscripción previa, además de no quedar acreditada su representación, no se recibirá nada en la carpeta ciudadana de la persona presentadora.

3- En su caso, deberá proceder al pago telemático correspondiente y guardarse el justificante de pago.

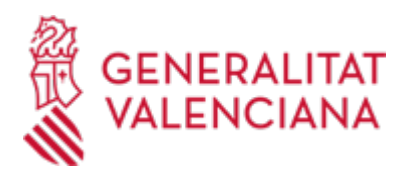

4.- Clickando en el enlace directo indicado en ";¿Cómo se tramita telemáticamente?"; o en el enlace ";TRAMITAR CON CERTIFICADO"; (en color rojo al inicio de este trámite), accederá al trámite telemático, que le permitirá cumplimentar el formulario web, anexar la solicitud y demás documentación cumplimentada y firmada digitalmente que deba aportar y realizar la presentación telemática de todo ello, obteniendo el correspondiente justificante de registro.

5.- Respecto a los DOCUMENTOS A ANEXAR, en su caso:

- Es recomendable que, en primer lugar, los reúna todos y los cumplimente, firme y guarde electrónicamente en su ordenador, de modo que posteriormente pueda incorporarlos en el paso correspondiente del trámite telemático.

- IMPORTANTE: todos los documentos certificados o firmados que se presenten telemáticamente deberán ser enviados en formato PDF y tendrán que incorporar las FIRMAS DIGITALES de la/s persona/s o entidad/es que lo/s suscriba/n.

- En este trámite de la Guía Prop:

\* En el apartado denominado ";¿Qué documentación se debe presentar?"; aparece el listado de documentos a presentar.

\* Y en el apartado ";IMPRESOS ASOCIADOS";(además de en el propio trámite telemático) existen modelos normalizados y rellenables de todos o algunos de esos documentos, según el caso. Si existe modelo normalizado el documento deberá presentarse en él. Sin embargo, aquellos documentos para los que no exista modelo normalizado deberán ser creados o recabados por la persona solicitante para poderlos adiuntar.

- En el trámite telemático se indica el tamaño máximo permitido de los documentos a anexar y sus posibles formatos o extensiones (pdf, doc, odt, xls, ods, zip, etc.). Compruébelos antes de anexar los documentos.

#### **Acceso con autenticación**

[https://www.tramita.gva.es/ctt-att](https://www.tramita.gva.es/ctt-att-atr/asistente/iniciarTramite.html?tramite=DGM_CSP&version=2&idioma=es&idProcGuc=14013&idSubfaseGuc=SOLICITUD&idCatGuc=PR)[atr/asistente/iniciarTramite.html?tramite=DGM\\_CSP&version=2&idioma=es&idProcGuc=14013&idSubfase](https://www.tramita.gva.es/ctt-att-atr/asistente/iniciarTramite.html?tramite=DGM_CSP&version=2&idioma=es&idProcGuc=14013&idSubfaseGuc=SOLICITUD&idCatGuc=PR) [Guc=SOLICITUD&idCatGuc=PR](https://www.tramita.gva.es/ctt-att-atr/asistente/iniciarTramite.html?tramite=DGM_CSP&version=2&idioma=es&idProcGuc=14013&idSubfaseGuc=SOLICITUD&idCatGuc=PR)

## **ENLACES**

· [Normativa] REAL DECRETO 1021/2022, de 13 de diciembre, por el que se regulan determinados requisitos en materia de higiene de la producción y comercialización de los productos alimenticios en establecimientos de comercio al por menor. (B.O.E. Núm. 305 de 21/12/2022).

<https://www.boe.es/boe/dias/2022/12/21/pdfs/BOE-A-2022-21681.pdf>

· [Normativa] Decreto 134/2018, de 7 de septiembre, por el que se regular el Registro sanitario de establecimientos alimentarios menores y el procedimiento de autorización de determinados establecimientos (DOGV nº 8383 de 14/09/2018).

[https://www.dogv.gva.es/datos/2018/09/14/pdf/2018\\_8475.pdf](https://www.dogv.gva.es/datos/2018/09/14/pdf/2018_8475.pdf)

· [Normativa] Corrección de errores del Decreto 134/2018, de 7 de septiembre, del Consell , por el que se regula el Registro sanitario de establecimientos alimentarios menores y el procedimiento de autorización de determinados establecimientos (DOGV nº 8403 de 16/10/2018).

[http://www.dogv.gva.es/datos/2018/10/16/pdf/2018\\_9461.pdf](http://www.dogv.gva.es/datos/2018/10/16/pdf/2018_9461.pdf)

· [Normativa] Ley 17/2011, de 5 de julio, de Seguridad Alimentaria y Nutrición (BOE nº 160 de 06/07/2011).

<http://www.boe.es/boe/dias/2011/07/06/pdfs/BOE-A-2011-11604.pdf>

· [Normativa] Ley 10/2014, de 29 de diciembre, de la Generalitat, de Salud de la Comunitat Valenciana (DOCV nº 7434 de 31/12/2014).

[http://www.docv.gva.es/datos/2014/12/31/pdf/2014\\_11888.pdf](http://www.docv.gva.es/datos/2014/12/31/pdf/2014_11888.pdf)

· [Normativa] Ley 20/2017, de 28 de diciembre, de la Generalitat, de tasas (DOGV nº 8202 de 30/12/2017). [http://www.dogv.gva.es/datos/2017/12/30/pdf/2017\\_12159.pdf](http://www.dogv.gva.es/datos/2017/12/30/pdf/2017_12159.pdf)

· [Normativa] Real Decreto 191/2011, de 18 de febrero, sobre Registro General Sanitario de Empresas Alimentarias y Alimentos (BOE nº 57 de 08/03/2011).

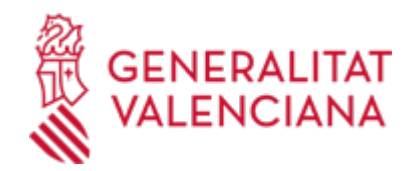

## <http://www.boe.es/boe/dias/2011/03/08/pdfs/BOE-A-2011-4293.pdf>

· [Normativa] Decreto 201/2017, de 15 de diciembre, del Consell, por el que se regula la venta de proximidad de productos primarios y agroalimentarios (DOGV nº 8238 de 20/02/2018).

[http://www.dogv.gva.es/datos/2018/02/20/pdf/2018\\_1589.pdf](http://www.dogv.gva.es/datos/2018/02/20/pdf/2018_1589.pdf)

· CATÁLOGO DE ACTIVIDADES DEL REM.

[https://www.gva.es/descarregues/2024/03/59152-Catalogo\\_REM\\_2024\\_02\\_26\\_-\\_cast.pdf](https://www.gva.es/descarregues/2024/03/59152-Catalogo_REM_2024_02_26_-_cast.pdf)

· Pago telemático Genérico

<https://atv.gva.es/es/tributos-pagotelematicogenerico-que>

· LISTADO MUNICIPIOS - CENTRO SALUD PÚBLICA

[https://www.gva.es/descarregues/2024/03/59154-LISTADO\\_MUNICIPIOS\\_CSP.pdf](https://www.gva.es/descarregues/2024/03/59154-LISTADO_MUNICIPIOS_CSP.pdf)

· DOCUMENTACIÓN PRECEPTIVA ADICIONAL A LA INSTANCIA

[https://www.gva.es/descarregues/2024/04/61972-Documentacion\\_Preceptiva\\_REM-Cast.pdf](https://www.gva.es/descarregues/2024/04/61972-Documentacion_Preceptiva_REM-Cast.pdf)

· [Normativa] DECRETO LEY 19/2022, de 30 de diciembre, del Consell, por el que se reduce temporalmente el importe de las tasas propias y precios públicos de la Generalitat (DOGV nº 9502 de 31/12/2022).

[http://dogv.gva.es/datos/2022/12/31/pdf/2022\\_13116.pdf](http://dogv.gva.es/datos/2022/12/31/pdf/2022_13116.pdf)

· [Normativa] Real Decreto 682/2014, de 1 de agosto, por el que se modifica el Real Decreto 191/2018, de 18 de febrero, sobre registro general sanitario de empresas alimentarias y alimentos y otros cuatro reglamentos sobre esta materia (BOE nº 208 de 27/08/2014).

<http://www.boe.es/boe/dias/2014/08/27/pdfs/BOE-A-2014-8940.pdf>

## **TRAMITACIÓN**

## **INFORMACIÓN DE TRAMITACIÓN**

Las personas obligadas a relacionarse con la Generalitat a través de medios electrónicos, en los términos del artículo 14 de la Ley 39/2015, de 1 de octubre, del Procedimiento Administrativo Común de las Administraciones Públicas, así como los solicitantes que, no estando obligados a ello, opten por esta vía, presentarán las solicitudes telemáticamente a través de la sede electrónica de la Generalitat.

La tramitación se realiza en el Centro de Salud Pública correspondiente por razón del municipio donde se ubica la empresa o establecimiento.

La presentación de la comunicación previa, mediante el modelo de instancia normalizado, junto con la documentación preceptiva, será condición única y suficiente para que se tramite la inscripción en el REM y simultáneamente se pueda ejercer la actividad.

El número REM asignado a la empresa o establecimiento se podrá consultar en la página web de la Conselleria de Sanidad Universal y Salud Pública.

## **ÓRGANOS TRAMITACIÓN**

Los Centros de Salud Pública que por razón de localización del domicilio de la empresa les corresponda la gestión.

<u>• [Conselleria de Sanidad](https://www.gva.es/es/inicio/atencion_ciudadano/buscadores/departamentos/detalle_departamentos?id_dept=25941)</u> C/ MICER MASCÓ, 31-33 46010 València (València/Valencia)  $Tel: 012$ Fax.: 961928030 Web: www.san.gva.es/

## **ALEGACIÓN / APORTACIÓN**

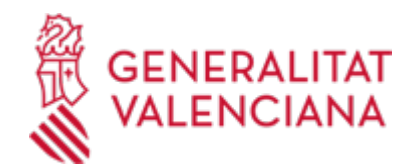

### **FORMA DE PRESENTACIÓN**

#### **Acceso con autenticación**

[https://www.tramita.gva.es/ctt-att](https://www.tramita.gva.es/ctt-att-atr/asistente/iniciarTramite.html?tramite=DGM_CSP&version=2&idioma=es&idProcGuc=14013&idSubfaseGuc=ALEGACION&idCatGuc=PR)[atr/asistente/iniciarTramite.html?tramite=DGM\\_CSP&version=2&idioma=es&idProcGuc=14013&idSubfase](https://www.tramita.gva.es/ctt-att-atr/asistente/iniciarTramite.html?tramite=DGM_CSP&version=2&idioma=es&idProcGuc=14013&idSubfaseGuc=ALEGACION&idCatGuc=PR) [Guc=ALEGACION&idCatGuc=PR](https://www.tramita.gva.es/ctt-att-atr/asistente/iniciarTramite.html?tramite=DGM_CSP&version=2&idioma=es&idProcGuc=14013&idSubfaseGuc=ALEGACION&idCatGuc=PR)

#### **RESOLUCIÓN**

## **PLAZO MÁXIMO RESOLUCIÓN**

- Para las comunicaciones de inicio de actividad/modificación de datos registrales, no existe plazo máximo en que debe notificarse a las personas interesadas el documento de inscripción/modificación de datos registrales en el REM.

#### **ÓRGANOS RESOLUCIÓN**

El director/a del Centro de Salud Pública

[Conselleria de Sanidad](https://www.gva.es/es/inicio/atencion_ciudadano/buscadores/departamentos/detalle_departamentos?id_dept=25941) • C/ MICER MASCÓ, 31-33 46010 València (València/Valencia) Tel.: 012 Fax.: 961928030 Web: www.san.gva.es/

#### **AGOTA VÍA ADMINISTRATIVA**

Sí

#### **SUBSANACIÓN**

#### **FORMA DE PRESENTACIÓN**

#### **Acceso con autenticación**

[https://www.tramita.gva.es/ctt-att](https://www.tramita.gva.es/ctt-att-atr/asistente/iniciarTramite.html?tramite=DGM_CSP&version=2&idioma=es&idProcGuc=14013&idSubfaseGuc=SUBSANACION&idCatGuc=PR)[atr/asistente/iniciarTramite.html?tramite=DGM\\_CSP&version=2&idioma=es&idProcGuc=14013&idSubfase](https://www.tramita.gva.es/ctt-att-atr/asistente/iniciarTramite.html?tramite=DGM_CSP&version=2&idioma=es&idProcGuc=14013&idSubfaseGuc=SUBSANACION&idCatGuc=PR) [Guc=SUBSANACION&idCatGuc=PR](https://www.tramita.gva.es/ctt-att-atr/asistente/iniciarTramite.html?tramite=DGM_CSP&version=2&idioma=es&idProcGuc=14013&idSubfaseGuc=SUBSANACION&idCatGuc=PR)

#### **DESISTIMIENTO**

#### **FORMA DE PRESENTACIÓN**

#### **Acceso con autenticación**

[https://www.tramita.gva.es/ctt-att](https://www.tramita.gva.es/ctt-att-atr/asistente/iniciarTramite.html?tramite=DGM_CSP&version=2&idioma=es&idProcGuc=14013&idSubfaseGuc=DESESTIMIENTO&idCatGuc=PR)[atr/asistente/iniciarTramite.html?tramite=DGM\\_CSP&version=2&idioma=es&idProcGuc=14013&idSubfase](https://www.tramita.gva.es/ctt-att-atr/asistente/iniciarTramite.html?tramite=DGM_CSP&version=2&idioma=es&idProcGuc=14013&idSubfaseGuc=DESESTIMIENTO&idCatGuc=PR) [Guc=DESESTIMIENTO&idCatGuc=PR](https://www.tramita.gva.es/ctt-att-atr/asistente/iniciarTramite.html?tramite=DGM_CSP&version=2&idioma=es&idProcGuc=14013&idSubfaseGuc=DESESTIMIENTO&idCatGuc=PR)

#### **RENUNCIA**

## **FORMA DE PRESENTACIÓN**

#### **Acceso con autenticación**

[https://www.tramita.gva.es/ctt-att](https://www.tramita.gva.es/ctt-att-atr/asistente/iniciarTramite.html?tramite=DGM_CSP&version=2&idioma=es&idProcGuc=14013&idSubfaseGuc=RENUNCIA&idCatGuc=PR)[atr/asistente/iniciarTramite.html?tramite=DGM\\_CSP&version=2&idioma=es&idProcGuc=14013&idSubfase](https://www.tramita.gva.es/ctt-att-atr/asistente/iniciarTramite.html?tramite=DGM_CSP&version=2&idioma=es&idProcGuc=14013&idSubfaseGuc=RENUNCIA&idCatGuc=PR) [Guc=RENUNCIA&idCatGuc=PR](https://www.tramita.gva.es/ctt-att-atr/asistente/iniciarTramite.html?tramite=DGM_CSP&version=2&idioma=es&idProcGuc=14013&idSubfaseGuc=RENUNCIA&idCatGuc=PR)

#### **RECURSO ALZADA**

## **FORMA DE PRESENTACIÓN**

**Acceso con autenticación**

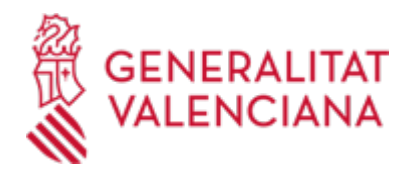

## [https://www.tramita.gva.es/ctt-att-](https://www.tramita.gva.es/ctt-att-atr/asistente/iniciarTramite.html?tramite=DGM_APD&version=2&idioma=es&idProcGuc=14013&idSubfaseGuc=RECURSO_ALZADA&idCatGuc=PR)

[atr/asistente/iniciarTramite.html?tramite=DGM\\_APD&version=2&idioma=es&idProcGuc=14013&idSubfase](https://www.tramita.gva.es/ctt-att-atr/asistente/iniciarTramite.html?tramite=DGM_APD&version=2&idioma=es&idProcGuc=14013&idSubfaseGuc=RECURSO_ALZADA&idCatGuc=PR) [Guc=RECURSO\\_ALZADA&idCatGuc=PR](https://www.tramita.gva.es/ctt-att-atr/asistente/iniciarTramite.html?tramite=DGM_APD&version=2&idioma=es&idProcGuc=14013&idSubfaseGuc=RECURSO_ALZADA&idCatGuc=PR)

### **RECURSO REPOSICIÓN**

## **FORMA DE PRESENTACIÓN**

## **Acceso con autenticación**

[https://www.tramita.gva.es/ctt-att](https://www.tramita.gva.es/ctt-att-atr/asistente/iniciarTramite.html?tramite=DGM_APD&version=2&idioma=es&idProcGuc=14013&idSubfaseGuc=RECURSO_REPOSICION&idCatGuc=PR)[atr/asistente/iniciarTramite.html?tramite=DGM\\_APD&version=2&idioma=es&idProcGuc=14013&idSubfase](https://www.tramita.gva.es/ctt-att-atr/asistente/iniciarTramite.html?tramite=DGM_APD&version=2&idioma=es&idProcGuc=14013&idSubfaseGuc=RECURSO_REPOSICION&idCatGuc=PR) [Guc=RECURSO\\_REPOSICION&idCatGuc=PR](https://www.tramita.gva.es/ctt-att-atr/asistente/iniciarTramite.html?tramite=DGM_APD&version=2&idioma=es&idProcGuc=14013&idSubfaseGuc=RECURSO_REPOSICION&idCatGuc=PR)